# II. Setting up on Mozilla Thunderbird

1. Open the Mozilla Thunderbird app by clicking the Windows Start menu and choosing **Mozilla Thunderbird**.

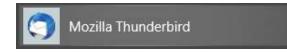

2. Under Accounts, click on Email to begin setting up your account.

| Thu | Thunderbird |          |              |             |  |  |  |  |
|-----|-------------|----------|--------------|-------------|--|--|--|--|
| Ac  | counts      |          |              |             |  |  |  |  |
|     | Set up an   | account: |              |             |  |  |  |  |
|     | 🖂 Email     | 명 Chat   | R Newsgroups | <b>Eeds</b> |  |  |  |  |

3. Enter your name in the "Your name" box, your IT&E email address in the "Email address" box, and your email password in the "Password" box.

| Set Up an Existing     | g Email Account   |                               | × |  |  |  |  |  |  |
|------------------------|-------------------|-------------------------------|---|--|--|--|--|--|--|
| Your <u>n</u> ame:     | Jane Doe          | Your name, as shown to others |   |  |  |  |  |  |  |
| <u>E</u> mail address: | example@ite.net   | Your existing email address   |   |  |  |  |  |  |  |
| Password:              | Password:         |                               |   |  |  |  |  |  |  |
|                        | Remember password |                               |   |  |  |  |  |  |  |
|                        |                   |                               |   |  |  |  |  |  |  |
|                        |                   |                               |   |  |  |  |  |  |  |
|                        |                   |                               |   |  |  |  |  |  |  |
|                        |                   |                               |   |  |  |  |  |  |  |
|                        |                   |                               |   |  |  |  |  |  |  |
| <u>G</u> et a new ema  | il address        | Continue Cancel               |   |  |  |  |  |  |  |

**Check the box** for "Remember password." Click **Continue**.

## 4. Click Manual config.

| Your <u>n</u> ame:         | Jane Doe              | Your name, as shown to others<br>Your existing email address |  |  |  |  |  |
|----------------------------|-----------------------|--------------------------------------------------------------|--|--|--|--|--|
| mail address:              | example@ite.net       |                                                              |  |  |  |  |  |
| <u>P</u> assword:          | •••••                 |                                                              |  |  |  |  |  |
| Configuration fo           | ound by trying common | rd<br>1 server names                                         |  |  |  |  |  |
| 7.<br>                     | ound by trying common | a server names                                               |  |  |  |  |  |
| IMAP (remo                 | ound by trying common | n server names<br>(keep mail on your computer)               |  |  |  |  |  |
| IMAP (remo                 | ound by trying common | n server names<br>(keep mail on your computer)               |  |  |  |  |  |
| IMAP (remo<br>Incoming: IN | ound by trying common | n server names<br>(keep mail on your computer)<br>TLS        |  |  |  |  |  |

5. Configure based on your account type preference.

# POP3 Account Type

With POP3 as your account type, select **POP3** for Incoming.

Enter your Incoming server hostname as mail.ite.net and the Port as 995.

Select SSL/TLS for SSL and Normal password for Authentication.

Enter your **Outgoing server hostname** as **mail.ite.net** and the **Port** as **587**.

Select None for SSL and Normal password for Authentication.

Enter your email address as the Username for both Incoming and Outgoing.

#### Click Done.

| Set Up an Existin                   | i <mark>g E</mark> mail Acc | ount                                               |                             |          |       |           |                  |                 | ×               |
|-------------------------------------|-----------------------------|----------------------------------------------------|-----------------------------|----------|-------|-----------|------------------|-----------------|-----------------|
| Your <u>n</u> ame: Jane Doe         |                             |                                                    | Your name, as she           | own to c | thers |           |                  |                 |                 |
| Email address: example@ite          |                             | Pite.net                                           | Your existing email address |          |       |           |                  |                 |                 |
| Password:                           | •••••                       | ••••                                               |                             |          |       |           |                  |                 |                 |
| Configuration f                     |                             | nber password<br>ng common serv<br>Server hostname |                             | Port     |       | SSL       |                  | Authentication  |                 |
| Incoming: POP3 Y mail.ite.net       |                             | mail.ite.net                                       |                             | 995      | ~     | SSL/TLS   | ~                | Normal password | ~               |
| Outgoing: SI                        | МТР                         | mail.ite.net                                       | ~                           | 587      | ~     | None      | ~                | Normal password | ~               |
| Username: Incoming: example@ite.net |                             |                                                    |                             | ]        |       | Outgoing: |                  | example@ite.net |                 |
| <u>A</u> dvanced con                | fig                         |                                                    |                             |          |       |           | Re- <u>t</u> est | Done            | C <u>a</u> ncel |

## IMAP Account Type

With IMAP as your account type, select IMAP for Incoming.

Enter your Incoming server hostname as mail.ite.net and the Port as 995.

Select SSL/TLS for SSL and Normal password for Authentication.

Enter your Outgoing server hostname as mail.ite.net and the Port as 587.

Select None for SSL and Normal password for Authentication.

Click Done.

| Set Up an Existin  | g Email Acc                         | ount           |                               |           |   |                 |   |                 | ×      |
|--------------------|-------------------------------------|----------------|-------------------------------|-----------|---|-----------------|---|-----------------|--------|
| Your <u>n</u> ame: | Jane Doe                            |                | Your name, as shown to others |           |   |                 |   |                 |        |
| Email address:     | example@ite.net                     |                | Your existing email address   |           |   |                 |   |                 |        |
| Password:          | •••••                               | ••••           |                               |           |   |                 |   |                 |        |
|                    | Remem                               | ber password   |                               |           |   |                 |   |                 |        |
| Configuration f    | ound by tryi                        | ng common ser  | ver names                     |           |   |                 |   |                 |        |
|                    |                                     | Server hostnan | ne                            | Port      |   | SSL             |   | Authentication  |        |
| Incoming:          | MAP ~                               | mail.ite.net   |                               | 993       | ~ | SSL/TLS         | ~ | Normal password | $\sim$ |
| Outgoing: SI       | Outgoing: SMTP mai                  |                | ~                             | 587       | ~ | None            | ~ | Normal password | $\sim$ |
| Username: In       | net                                 |                |                               | Outgoing: |   | example@ite.net |   |                 |        |
| Advanced con       | Advanced config Re-test Done Cancel |                |                               |           |   |                 |   |                 |        |

6. Click Done.